# **MyCHOIS**

## How-To Guide for Clients to Request an Account and Login to MyCHOIS

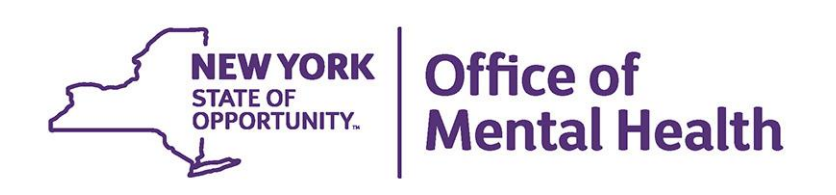

## **Table of Contents**

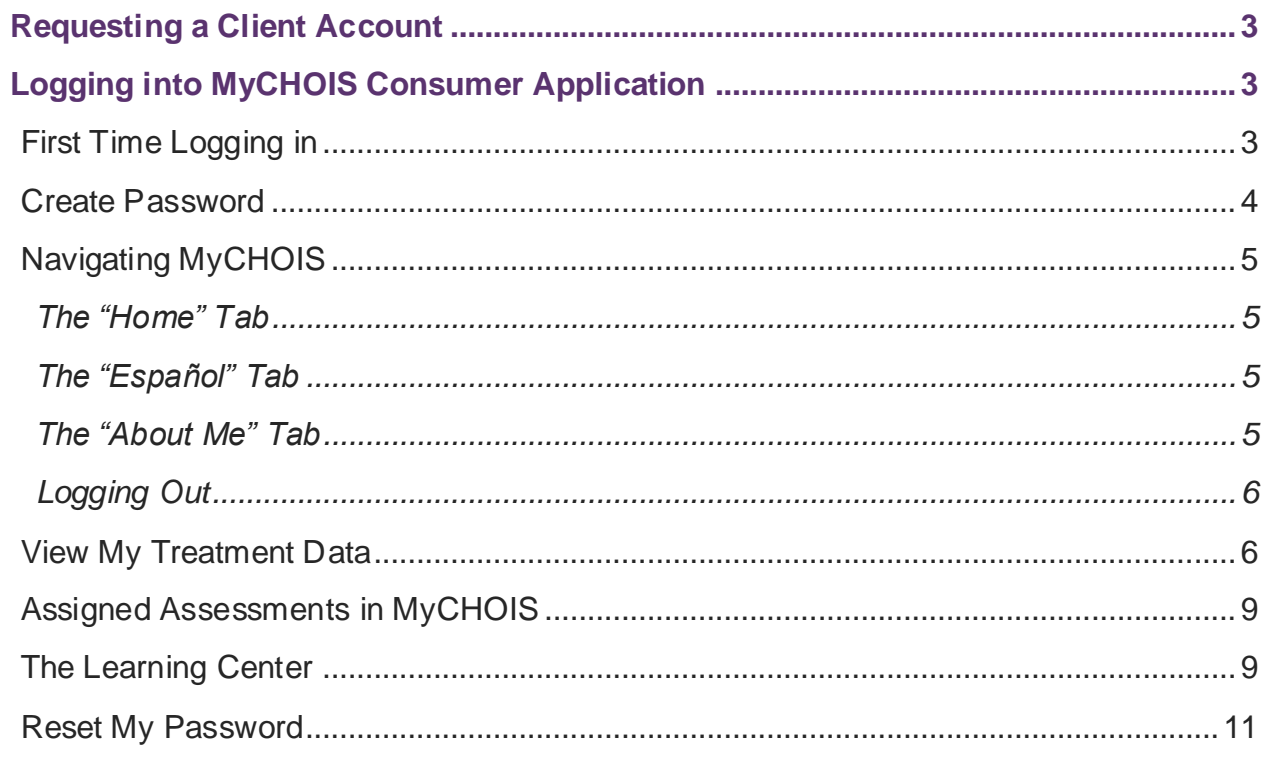

## <span id="page-2-0"></span>**Requesting a Client Account**

If you are interested in viewing your electronic health information in PSYCKES via a client-facing portal, you can request a MyCHOIS consumer account from one of your providers you're currently working with who also has PSYCKES access. Providers can reference our *"How-To Guide for Creating Client Accounts"* for the necessary instructions.

## <span id="page-2-1"></span>**Logging into MyCHOIS Consumer Application**

#### <span id="page-2-2"></span>*First Time Logging in*

Once you receive your user ID and one-time only password from your provider, you'll be ready to log in for the first time by navigating to the PSYCKES Home Page [\(www.psyckes.com\)](http://www.psyckes.com/) and selecting 'MyCHOIS' from the left-hand navigation menu (Figure 1), direct link: [https://omh.ny.gov/omhweb/psyckes\\_medicaid/initiatives/other/.](https://omh.ny.gov/omhweb/psyckes_medicaid/initiatives/other/) 

| <b>Office of Mental Health</b>                                                                                                    | <b>About OMH</b><br><b>Consumers &amp; Families</b>                                                                                                    | <b>Behavioral Health Providers</b><br><b>Employment</b> |
|----------------------------------------------------------------------------------------------------|----------------------------------------------------------------------------------------------------|---------------------------------------------------------|
| Login to PSYCKES<br>Login Instructions<br><b>About PSYCKES</b><br><b>PSYCKES Training</b><br><b>Materials</b><br><b>PSYCKES Training</b><br>Webinars<br>Quality Indicators<br>Implementing<br><b>PSYCKES</b><br>Quality Improvement<br>Collaboratives<br><b>MyCHOIS</b><br>Contact Us | <b>MyCHOIS</b><br>My Collaborative Health Outcomes Information System (MyCHOIS) is a PSYCKES application for individuals receiving behavioral health<br>services.<br><b>LOGIN TO MYCHOIS</b><br>MyCHOIS offers individuals:<br>. My Treatment Data - PSYCKES personal health record<br>. The Learning Center - Educational materials and recovery tools<br>· CommonGround - Shared decision-making application developed by Pat Deegan, PhD<br>MyCHOIS aims to:<br>. increase empowerment, activation and health literacy amongst consumers<br>· improve doctor-patient communication<br>· promote patient-centered care and recovery<br>. enhance the ability to make data-driven treatment decisions<br>Comments or questions about the information on this page can be directed to the PSYCKES Team. |                                                         |

**Figure 1: Navigating to MyCHOIS from PSYCKES**

On the login page, you will input your User ID and one-time only password into the appropriate text fields (Figure 2).

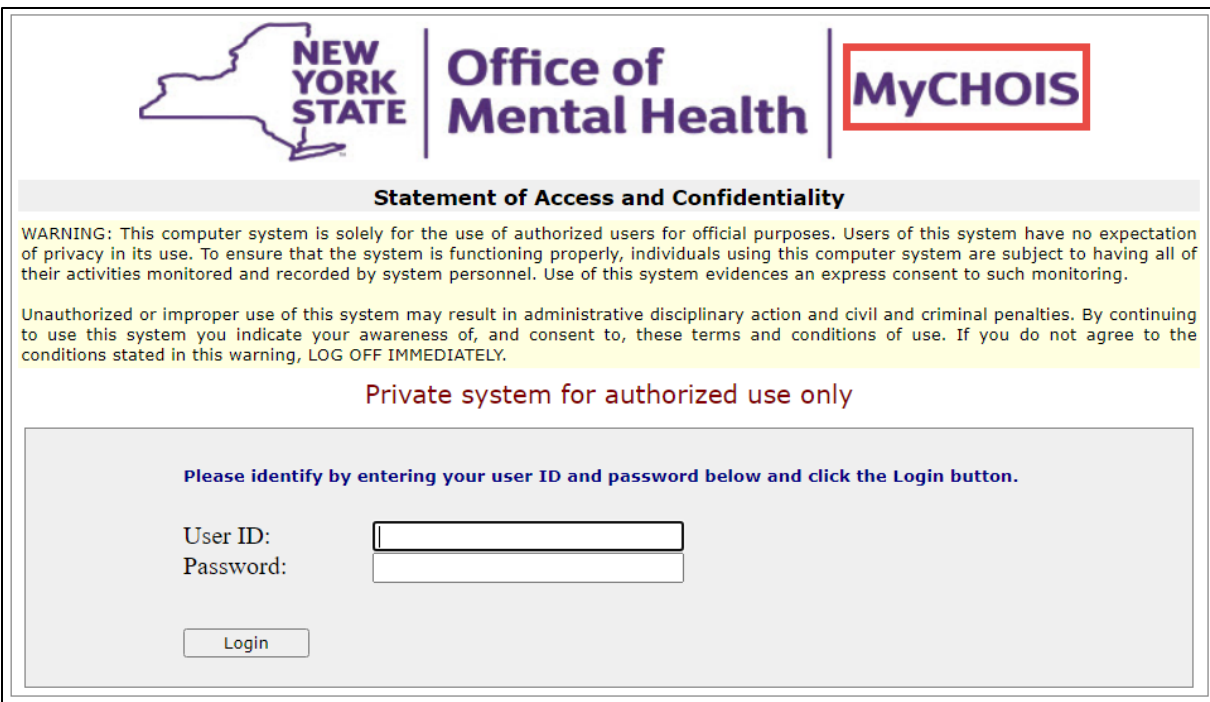

#### **Figure 2: MyCHOIS Login Page**

#### <span id="page-3-0"></span>*Create Password*

Once you have logged in, you will be prompted to create a new password (Figure 3). The password must be at least 8 characters and have at least 1 number. This new password will be used along with your user ID for all future logins.

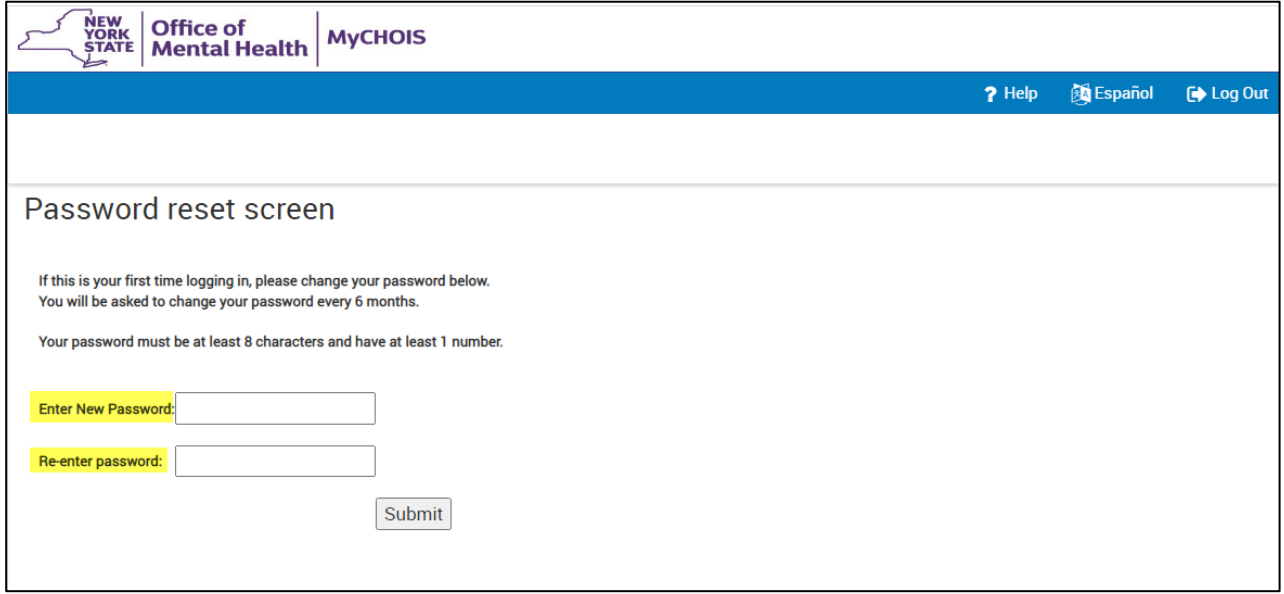

**Figure 3: Creating a Password**

## <span id="page-4-0"></span>**Navigating MyCHOIS**

#### <span id="page-4-1"></span>*The "Home" Tab*

Clicking on the "Home" tab from any screen will bring you to the main MyCHOIS home page, where you can access the three major areas of the application:

- My Treatment Data
- CommonGround and other assessments
- The Learning Center

#### <span id="page-4-2"></span>*The "Español" Tab*

The MyCHOIS application is available in English and Spanish. You may switch into Spanish by clicking on the "Español" tab located at the top right of the screen.

*Note:* All sections of the application will remain in the selected language until you choose to change the language again, or until you log off.

#### <span id="page-4-3"></span>*The "About Me" Tab*

The About Me section provides your demographic information such as preferred name, age, gender, race, ethnicity, therapist and psychiatrist names, and primary language. If you are a Medicaid client, some fields of the About Me Section will be auto-populated based on your Medicaid profile. All other users may input demographic information. In order to complete empty fields, please use the drop-down menus or insert free-text where appropriate (Figure 4).

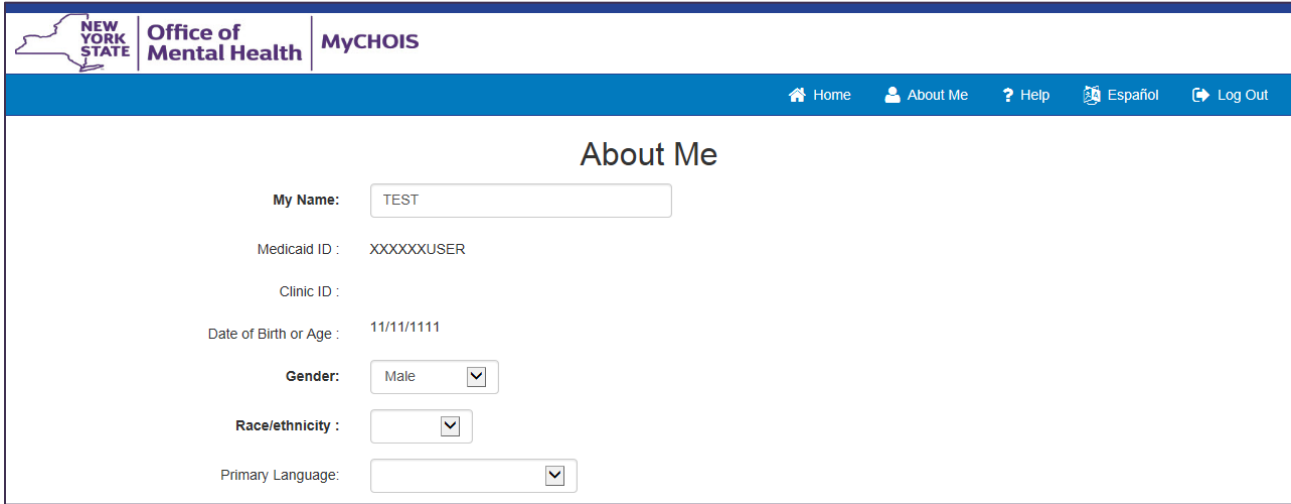

**Figure 4: About Me Section**

#### <span id="page-5-0"></span>*Logging Out*

In order to protect your personal data, you should remember to end each session by selecting the "Log Out" button to ensure complete exit from the application. You should avoid using the "Back" button on your browser as doing so can often result in an accidental logoff, which requires you to log in a second time. Instead, use the menu options at the top of the screen to navigate MyCHOIS.

## <span id="page-5-1"></span>**View My Treatment Data**

Once logged into the MyCHOIS consumer application, you will be able to view your clinical information by selecting the 'My Treatment Data' button (Figure 5).

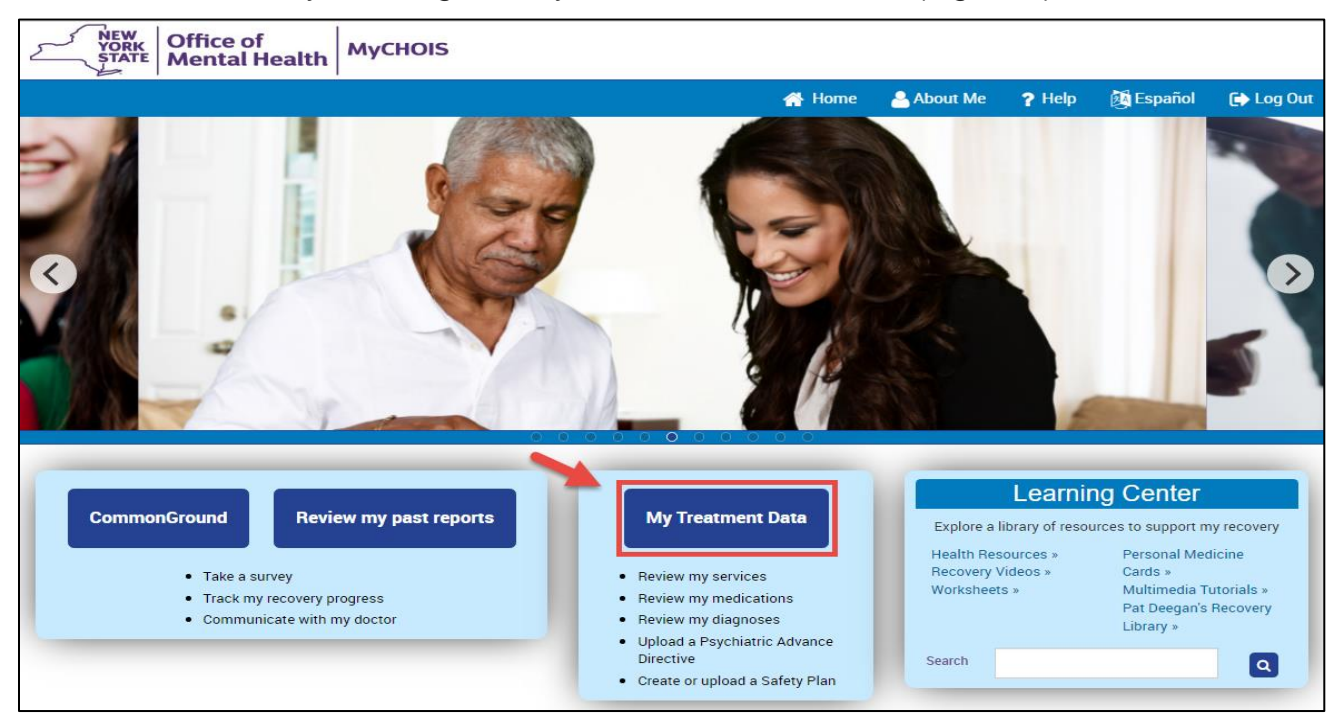

 **Figure 5: My Treatment Data**

From there, you will be taken to a screen where you can view a report of your clinical details from the past 1 year or 5 years. This will include information about your care coordination, diagnoses, medications, outpatient services, inpatient and ER visits, etc. (Figures 6 & 7). If you have any questions about the information you are seeing in the My Treatment Data section, we recommend reviewing with your provider.

*Note:* Clients can upload their own documents into their My Treatment Data under the "Plans and Documents" section. Clients also can create a Safety Plan or Psychiatric Advance Directive by utilizing the available templates in the "Create New" function under "Plans and Documents" section. These documents will be available to providers with client consent to assist in making informed decisions about your care.

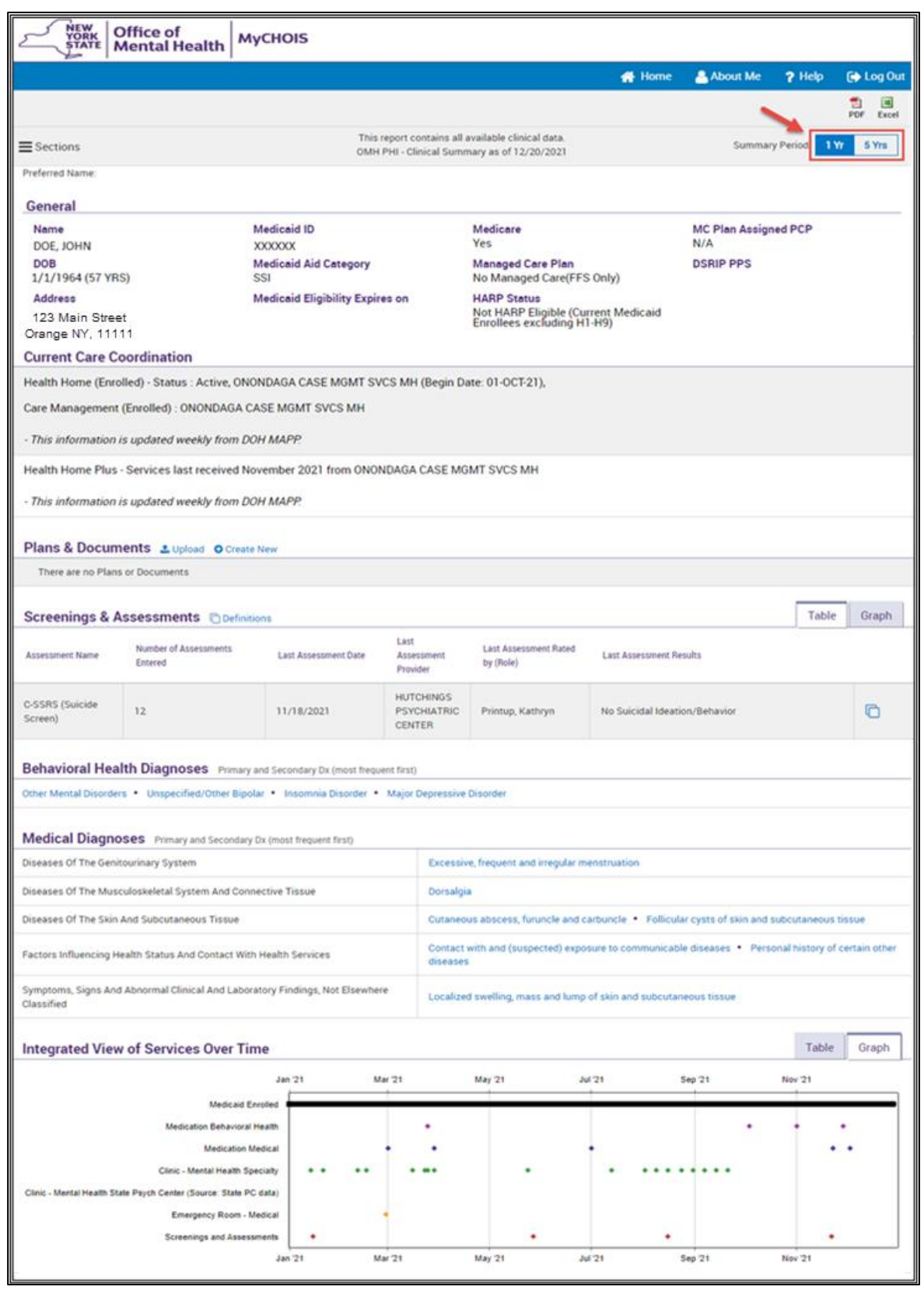

**Figure 6: My Treatment Data Overview**

| <b>Medication: Controlled Substance C</b> Details                                   |  |                                    |                                                     |                             |                                                                                                    |                                                                                 |                                                                                        |                               |                                                                                                    |                               |                              |                              |        |
|-------------------------------------------------------------------------------------|--|------------------------------------|-----------------------------------------------------|-----------------------------|----------------------------------------------------------------------------------------------------|---------------------------------------------------------------------------------|----------------------------------------------------------------------------------------|-------------------------------|----------------------------------------------------------------------------------------------------|-------------------------------|------------------------------|------------------------------|--------|
| No Medicaid claims for this data type in the past 1 year                            |  |                                    |                                                     |                             |                                                                                                    |                                                                                 |                                                                                        |                               |                                                                                                    |                               |                              |                              |        |
| <b>Medication: Behavioral Health Conduct</b>                                        |  |                                    |                                                     |                             |                                                                                                    |                                                                                 |                                                                                        |                               |                                                                                                    | <b>Table</b>                  | Graph                        |                              |        |
| <b>Drug Class</b><br><b>Drug Name</b>                                               |  |                                    |                                                     |                             |                                                                                                    | <b>First Day</b><br>Last Dose*<br><b>Estimated Duration</b><br><b>Picked Up</b> |                                                                                        |                               |                                                                                                    |                               |                              | Last day<br><b>Picked Up</b> |        |
| Antidepressant                                                                      |  | <b>Fluoxetine Hcl</b>              |                                                     |                             | 20 MG, 2/day                                                                                                    |                                                                                 |                                                                                        | 1 Month(s) 2 Week(s) 3 Day(s) |                                                                                                    |                               | 9/17/2021                    | 10/4/2021                    | c      |
| Antipsychotic                                                                       |  |                                    | Quetiapine Fumarate                                 |                             |                                                                                                    |                                                                                 | 100 MG, 1/day                                                                          |                               | 3 Month(s) 1 Week(s) 3 Day(s)                                                                                     |                               | 7/7/2021                     | 9/17/2021                    | G      |
| Antidepressant                                                                      |  |                                    | Sertraline Hcl                                      |                             |                                                                                                    | 50 MG, 1/day                                                                    |                                                                                        | 1 Month(s) 3 Week(s) 5 Day(s) |                                                                                                    |                               | 7/7/2021                     | 8/3/2021                     | O      |
| <b>Medication: Medical @Details</b>                                                 |  |                                    |                                                     |                             |                                                                                                    |                                                                                 |                                                                                        |                               |                                                                                                    |                               | Table                        | Graph                        |        |
| <b>Drug Class</b><br>Drug Name                                                      |  |                                    | Last Dose*                                          |                             |                                                                                                    |                                                                                 | <b>Estimated Duration</b>                                                              |                               |                                                                                                    | <b>First Day</b><br>Picked Up | Last day<br><b>Picked Up</b> |                              |        |
| Fluconazole<br>Imidazole-Related Antifungals                                        |  |                                    | 150 MG, 1/day                                       |                             |                                                                                                    | $1$ Day $(s)$                                                                   |                                                                                        | 10/1/2021                     | 10/1/2021                                                                                                    | $\Box$                        |                              |                              |        |
| Nonsteroidal Anti-inflammatory<br>Diclofenac Sodium<br>Agents (NSAIDs)              |  |                                    | 75 MG, 2/day                                        |                             |                                                                                                    |                                                                                 | 1 Month(s)                                                                             |                               | 9/23/2021                                                                                                    | 9/23/2021                     | O                            |                              |        |
| Nonsteroidal Anti-inflammatory<br>Agents (NSAIDs)                                   |  | Meloxicam                          |                                                     |                             |                                                                                                    | 15 MG, 1/day                                                                    |                                                                                        | 1 Month(s)                    |                                                                                                    | 9/17/2021                     | 9/17/2021                    | $\Box$                       |        |
|                                                                                     |  |                                    |                                                     |                             |                                                                                                    |                                                                                 |                                                                                        |                               |                                                                                                    |                               |                              | <b>Table</b>                 | Graph  |
| <b>Behavioral Health Services Politically</b><br>Provider<br><b>Service Type</b>    |  | <b>First Date</b><br><b>Billed</b> | <b>Last Date</b><br><b>Billed</b>                   | Number<br>of Visits         |                                                                                                    | <b>Most Recent Primary Diagnosis</b>                                            |                                                                                        |                               | <b>Most Recent Procedures</b><br>(Last 3 Months)                                                                  |                               |                              |                              |        |
| Clinic - MH State Psych<br>Center (Source: State PC<br>data)                        |  | <b>HUTCHINGS PC</b>                |                                                     | 4/16/2021                   |                                                                                                    |                                                                                 |                                                                                        | Schizophrenia, unspecified    |                                                                                                    |                               |                              |                              | $\Box$ |
| ROCKLAND PSYCHIATRIC<br><b>Clinic - MH Specialty</b><br><b>CENTER</b>               |  |                                    | 4/16/2021                                           | 9/29/2021                   | 14                                                                                                    | Schizoaffective disorder,<br>bipolar type                                       |                                                                                        |                               | - Office O/P Est Mod 30-39 Min<br>- Psytx W Pt 45 Minutes<br>- Psytx W Pt W E/M 30 Min<br>- Psytx W Pt 30 Minutes |                               | ⋔                            |                              |        |
| Clinic - MH State Psych<br>Center (Source: State PC<br><b>HUTCHINGS PC</b><br>data) |  |                                    | 3/10/2021                                           | 4/16/2021                   |                                                                                                    |                                                                                 | Schizophrenia, unspecified                                                             |                               |                                                                                                    |                               |                              | c                            |        |
| Medical Outpatient Services <b>C</b> Details                                        |  |                                    |                                                     |                             |                                                                                                    |                                                                                 |                                                                                        |                               |                                                                                                    |                               |                              | <b>Table</b>                 | Graph  |
| <b>First Date</b><br>Provider<br><b>Service Type</b><br><b>Billed</b>               |  | <b>Last Date</b><br><b>Billed</b>  | Number of<br><b>Visits</b>                          |                             | <b>Most Recent Primary</b><br><b>Diagnosis</b>                                                                              |                                                                                 | Most Recent Procedures (Last 3 Months)                                                 |                               |                                                                                                    |                               |                              |                              |        |
| Physician -<br><b>VREDENBURGH</b><br>2/25/2021<br><b>ZACHARY DONALD</b><br>Surgery  |  | 4/22/2021                          | 3                                                   |                             | Unspecified<br>fracture of upper<br>end of left humerus,<br>subsequent<br>encounter for<br>fracture with<br>routine healing |                                                                                 | - Office O/P New Mod 45-59 Min<br>- Treat Humerus Fracture<br>- X-Ray Exam Of Shoulder |                               |                                                                                                    | ⋔                             |                              |                              |        |
| Table<br>Graph<br>Hospital/ER/Crisis Services <b>CD</b> Details                     |  |                                    |                                                     |                             |                                                                                                    |                                                                                 |                                                                                        |                               |                                                                                                    |                               |                              |                              |        |
| <b>Service Type</b><br>Provider                                                     |  | Admission                          | <b>Discharge</b><br>Date/Last<br><b>Date Billed</b> | Length<br>of<br><b>Stay</b> | <b>Diagnosis</b>                                                                                                    |                                                                                 | <b>Most Recent Primary</b><br>Procedure(s)<br>(Per Visit)                              |                               |                                                                                                    |                               |                              |                              |        |
| ST JOSEPHS HOSPITAL<br>Inpatient - MH<br><b>HEALTH CE</b>                           |  |                                    | 6/22/2021                                           | 6/28/2021                   | 6                                                                                                    |                                                                                 | Schizoaffective Disorder,<br><b>Bipolar Type</b>                                       |                               |                                                                                                    |                               |                              | O                            |        |
| ST JOSEPHS HOSPITAL<br>Inpatient - MH<br><b>HEALTH CE</b>                           |  | 6/13/2021                          | 6/21/2021                                           | 8                           |                                                                                                    |                                                                                 |                                                                                        |                               |                                                                                                    |                               | O                            |                              |        |
| ST JOSEPHS HOSPITAL<br>ER - Medical<br><b>HEALTH CE</b>                             |  |                                    | 6/12/2021                                           | 6/13/2021                   | ı                                                                                                    |                                                                                 | Food In Esophagus<br>Causing Other Injury, Initial<br>Encounter                        |                               | - Routine Venipuncture<br>- Sarscov2&Inf A&B&Rsv Amp Prb                                                          |                               | c                            |                              |        |

**Figure 7: My Treatment Data Overview Continued** 

## <span id="page-8-0"></span>**Assigned Assessments in MyCHOIS**

If a provider has assigned you an assessment or survey questionnaire, it will appear on the MyCHOIS homepage alongside the CommonGround button. You are also able to view any of your past assessments by selecting the "Review my past reports" button. If you have any questions about the assessments or surveys, please discuss with your provider (Figure 8).

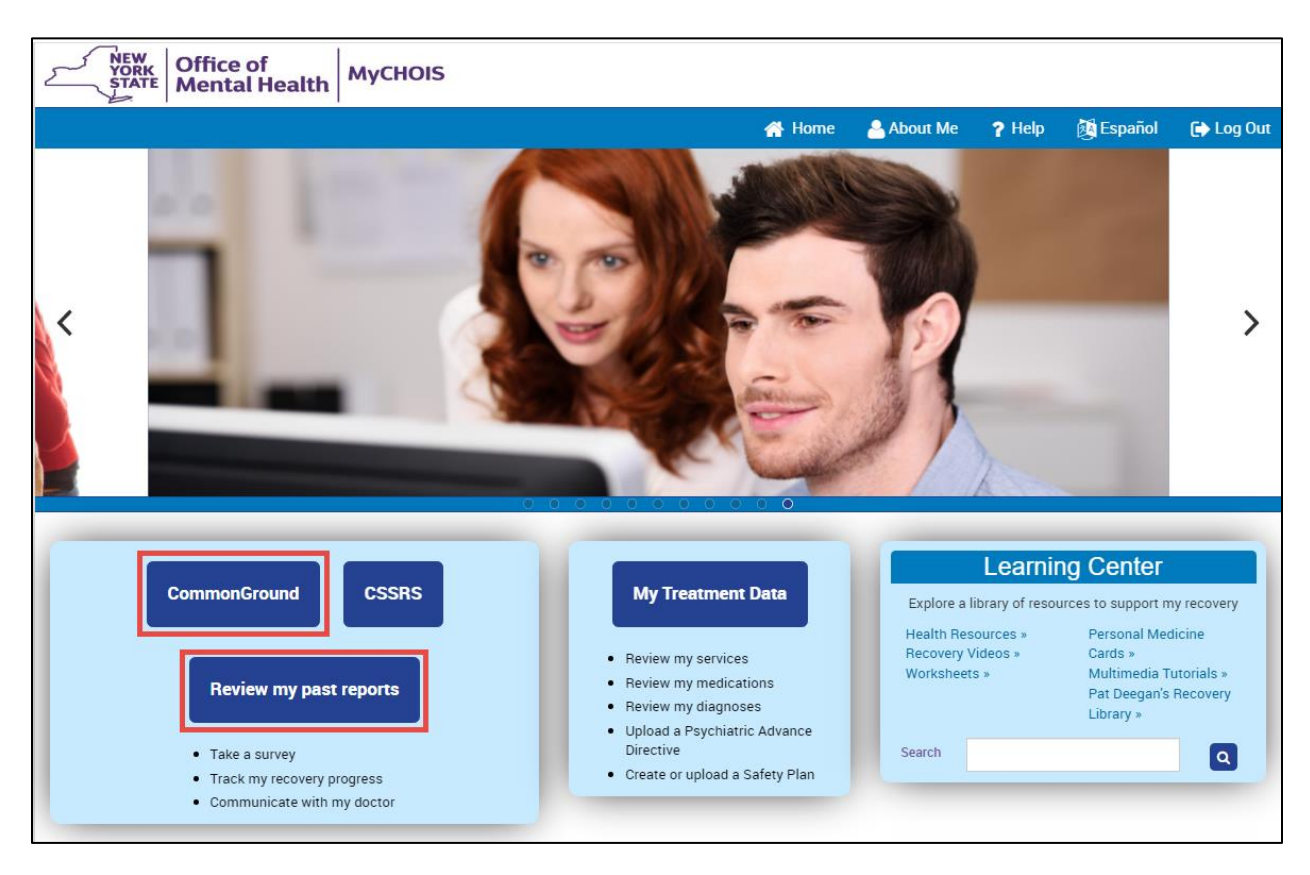

**Figure 8: Accessing Assigned Assessments**

## <span id="page-8-1"></span>**The Learning Center**

The MyCHOIS Learning Center provides access to tools that will assist you and your treatment teams in the process of recovery. The Learning Center has a variety of wellness and educational resources for individuals to explore, including Personal Medicine cards developed by Dr. Patricia Deegan, recovery worksheets, decision aids, and multimedia tutorials (Figure 9).

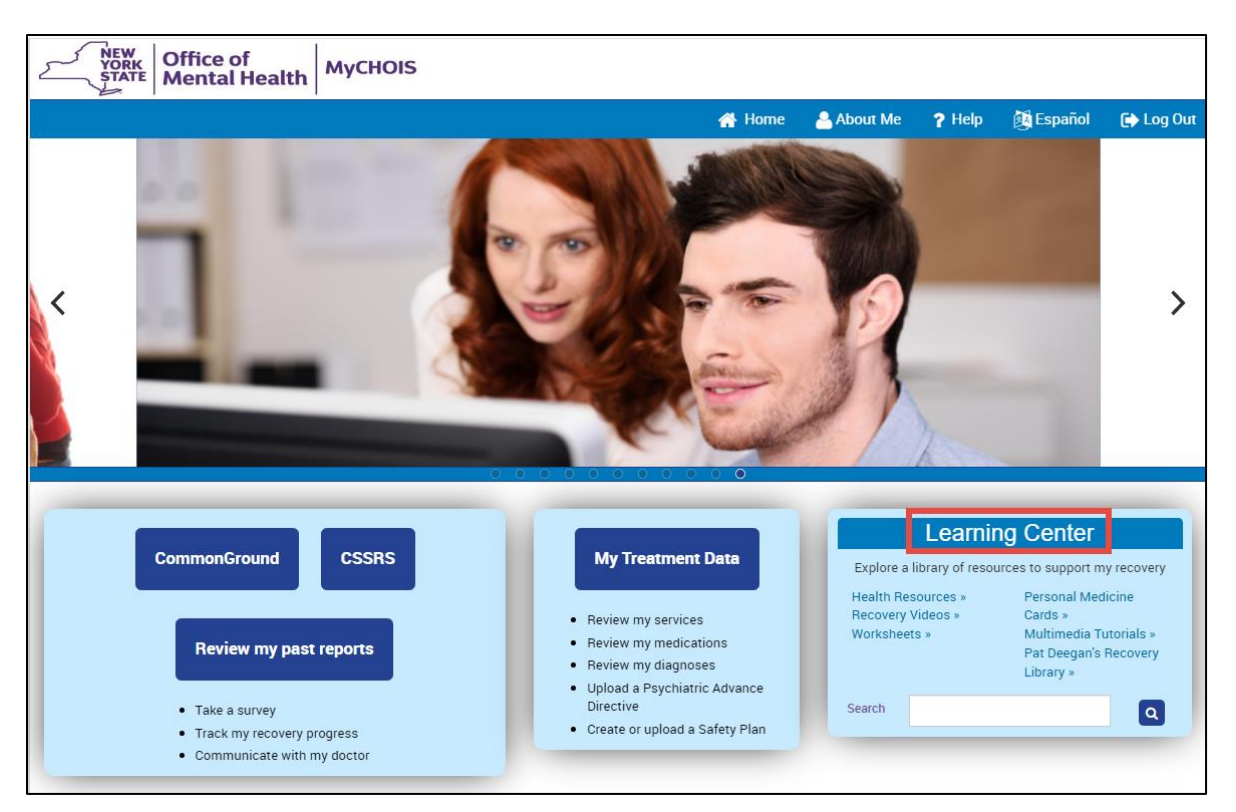

#### **Figure 9: Learning Center**

The various materials accessible through the MyCHOIS Learning Center are organized into six different areas according to their format:

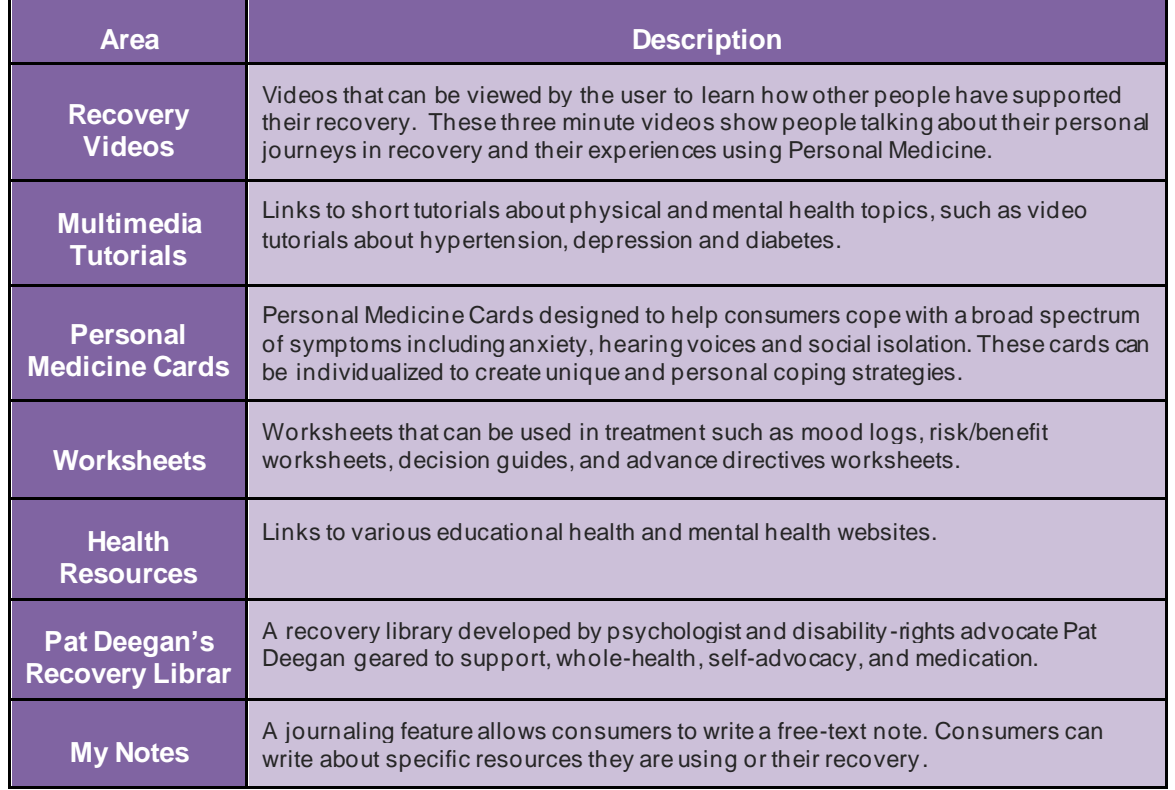

## <span id="page-10-0"></span>**Reset My Password**

If you forget your password, you'll need to reach out to your provider and request a password reset. Your provider will give you another one-time only password that you can use to login to MyCHOIS (see [first time logging in instructions](#page-2-2) above).